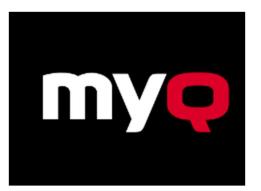

## **ID Card Registration**

## Log into device using pin number

| User name                                                 |   | 1 | 2 | 3            | _ |  |
|-----------------------------------------------------------|---|---|---|--------------|---|--|
|                                                           |   | 4 | 5 | 6            |   |  |
| Password                                                  |   |   |   |              |   |  |
|                                                           | - | 7 | 8 | 9            |   |  |
| ОК                                                        |   |   |   |              | _ |  |
| Enter PIN, name and password, or present a card to log in |   | × | 0 | $\checkmark$ |   |  |

Select the ID Card Registration button

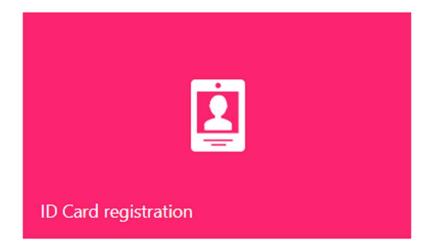

## Present the ID Card to the Card Reader

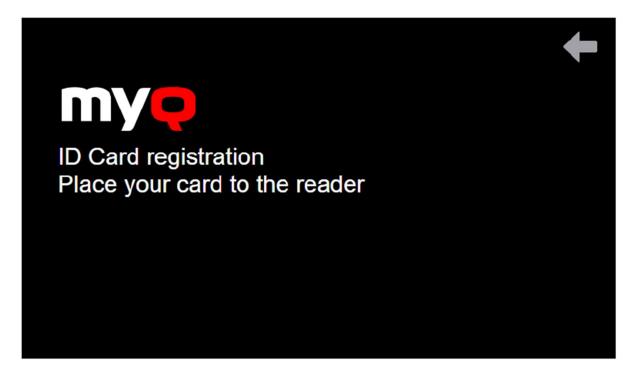

The ID Card will now be registered to the associated account.